## 【日本病院薬剤師会 シクミネットによる会費納入手順(個人決済)】

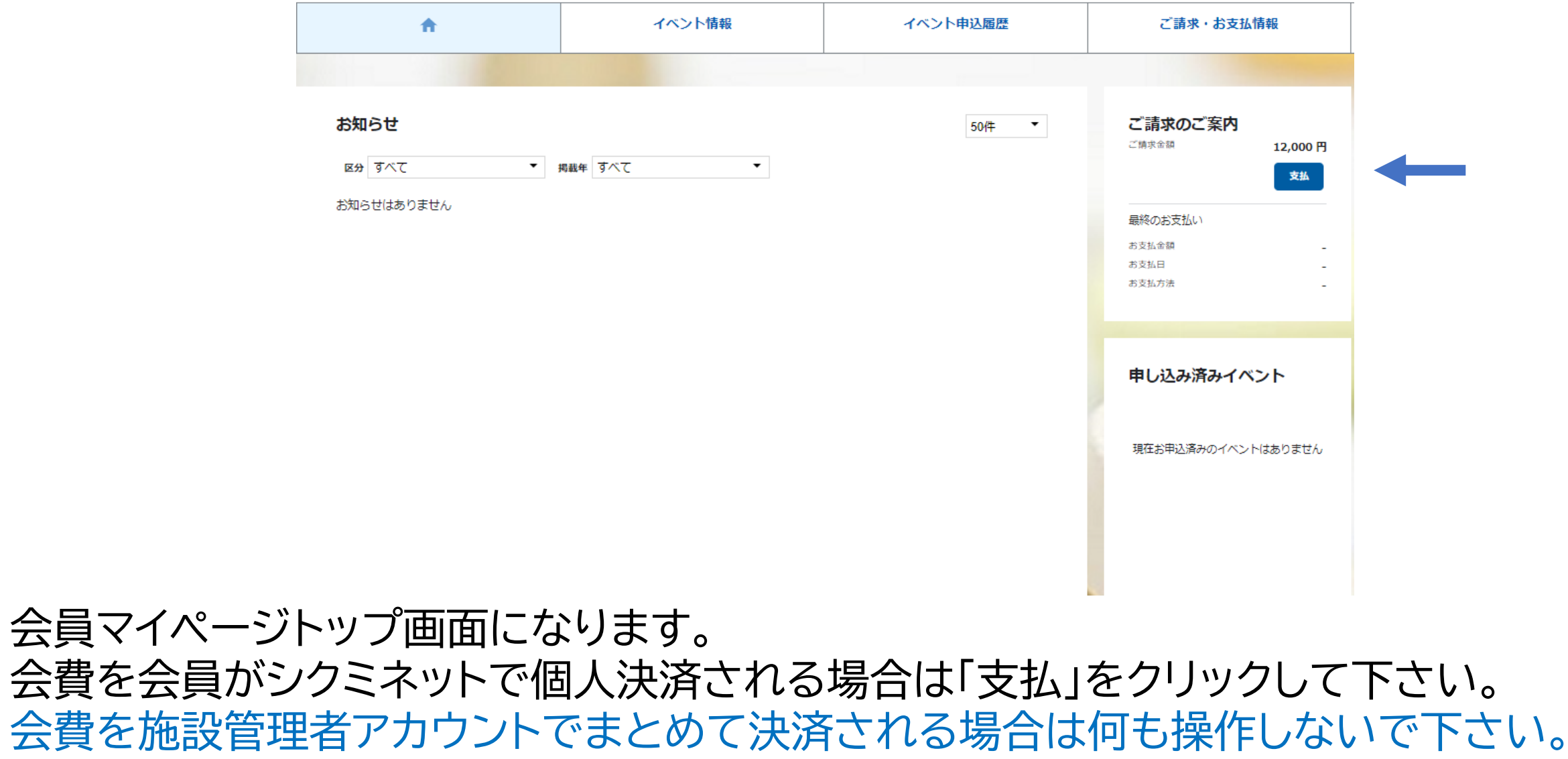

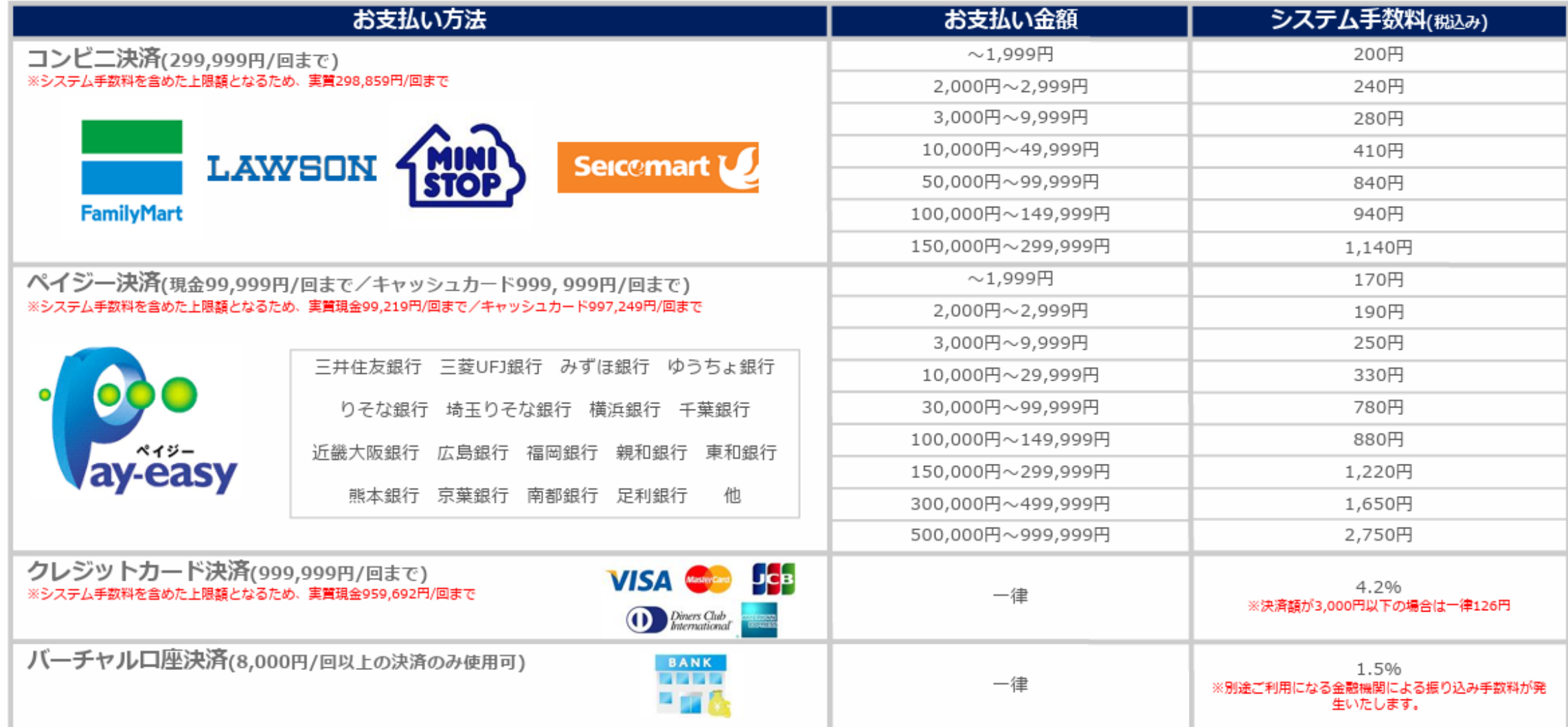

システム手数料は決済者(会員)の負担となります。

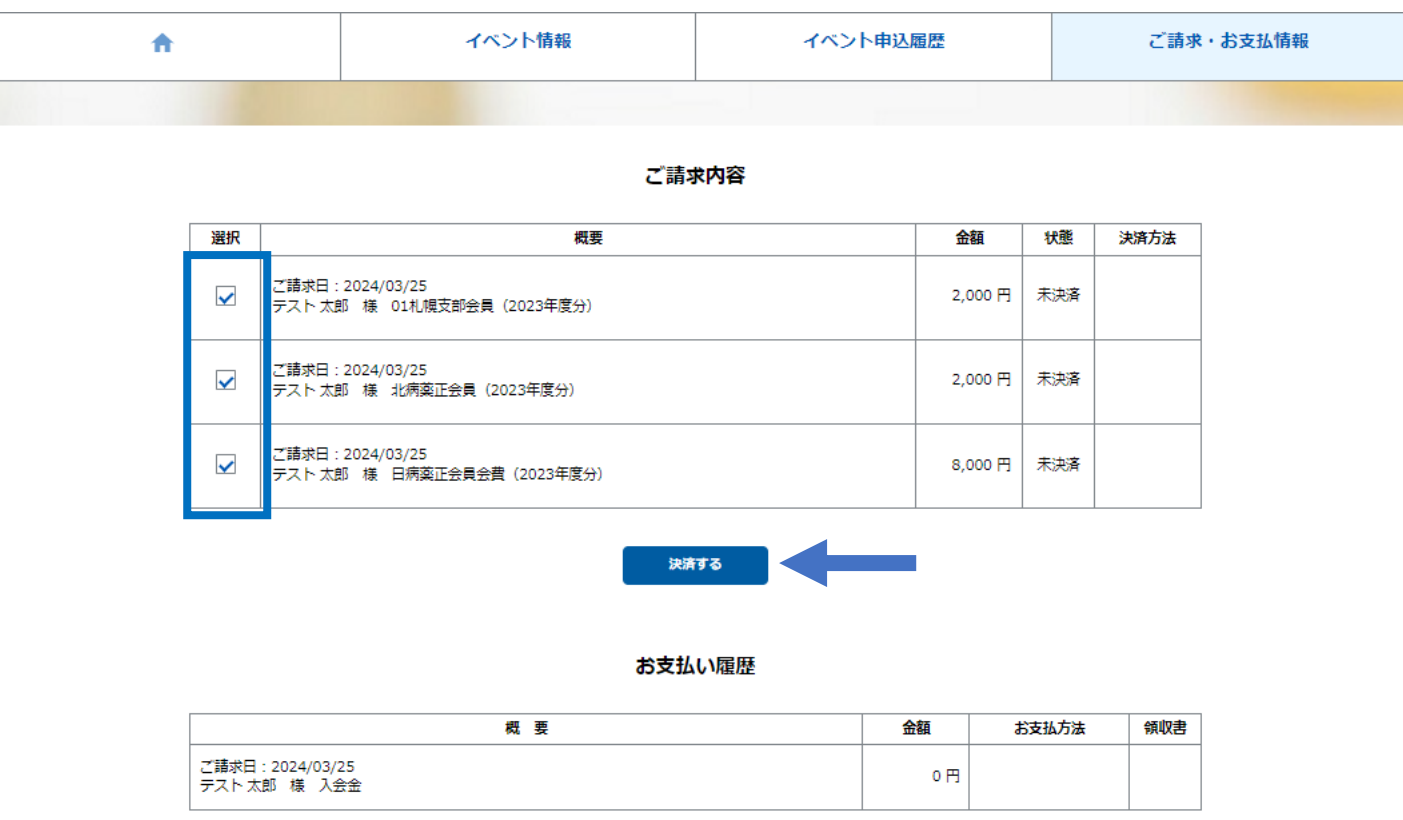

会費を会員がシクミネットで個人決済される場合で「支払」をクリックした後の画面になり ます。 会費を決済される場合は、日病薬会費と都道府県病薬会費のチェックが付いた状態で 「決済する」をクリックして下さい。

### お支払内容のご確認

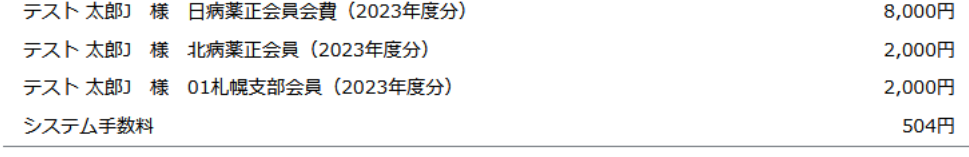

合計 3件 12,504円

### お支払方法の選択

#### お支払方法をご選択ください

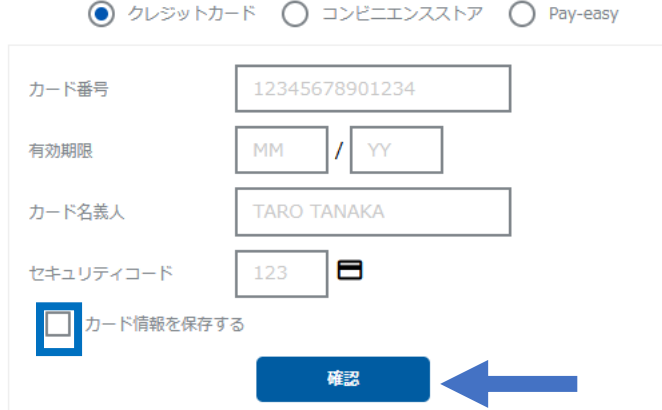

クレジットカードで決済する画面になります。 カード情報を入力の上、「確認」をクリックして下さい。 会費の継続決済は行われないため、「カード情報を保存する」は外して下さい(デフォルトで はチェックが付いています)。

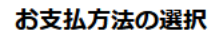

### お支払方法をご選択ください

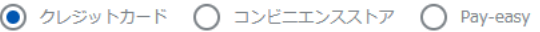

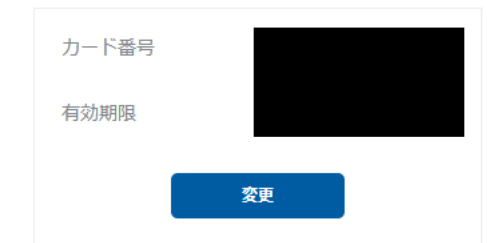

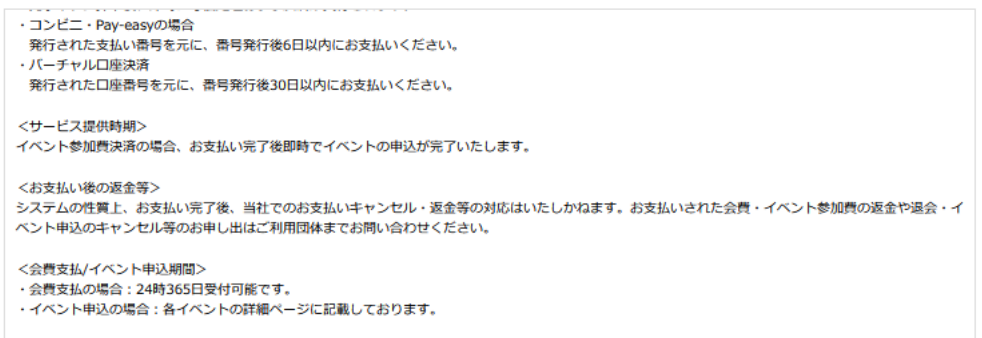

- ※)決済をご利用の場合、お支払い明細への表示は、本システム「シクミネット」と表示されます。
- ※)決済の際にシステム手数料がかかります。手数料は<u>こちら</u>でご確認ください

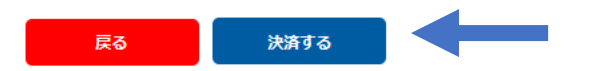

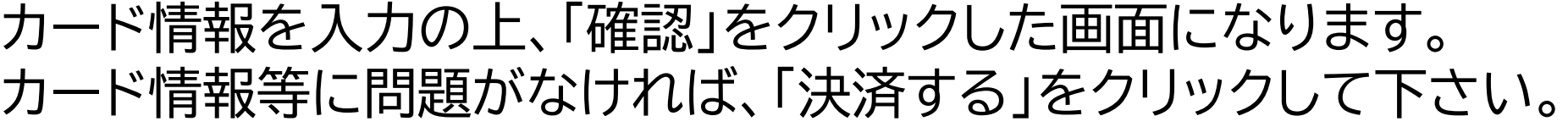

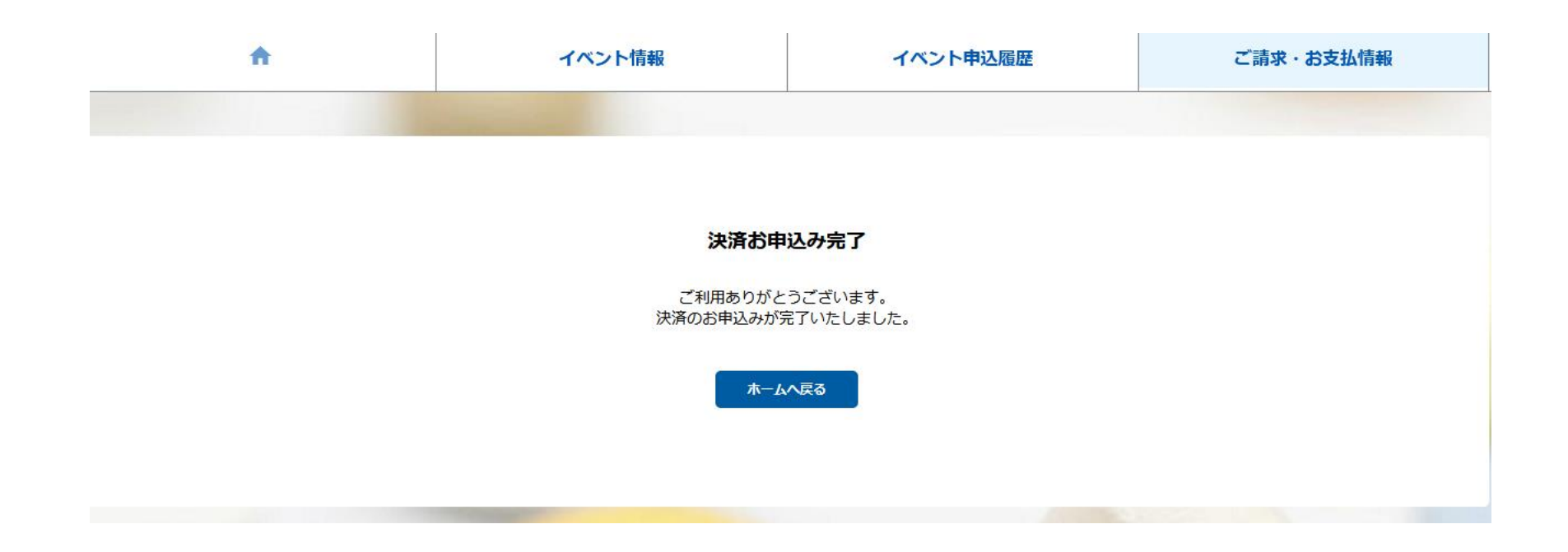

### 「決済する」をクリックした後の画面になります。

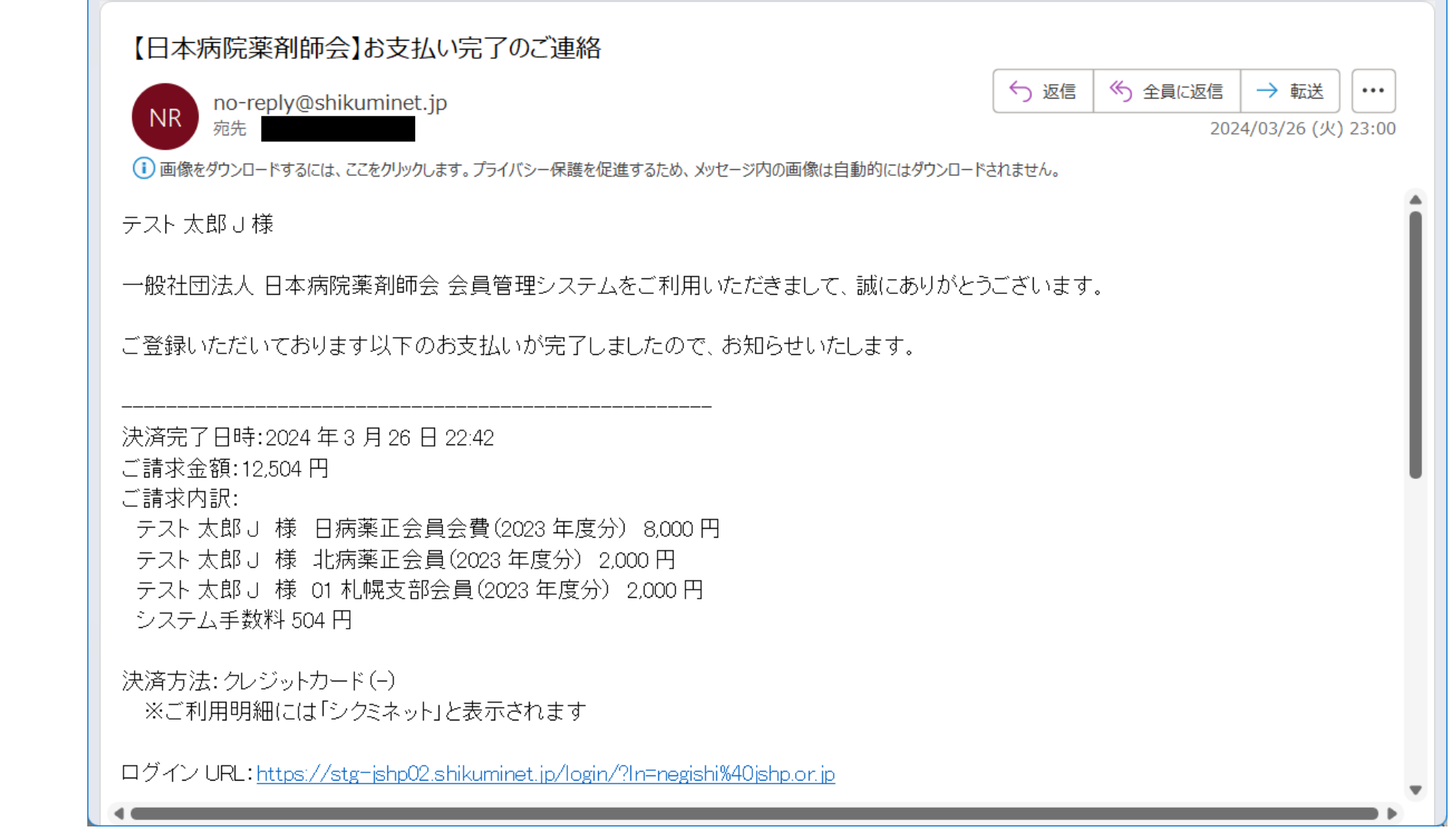

決済完了のメールが自動で配信されます

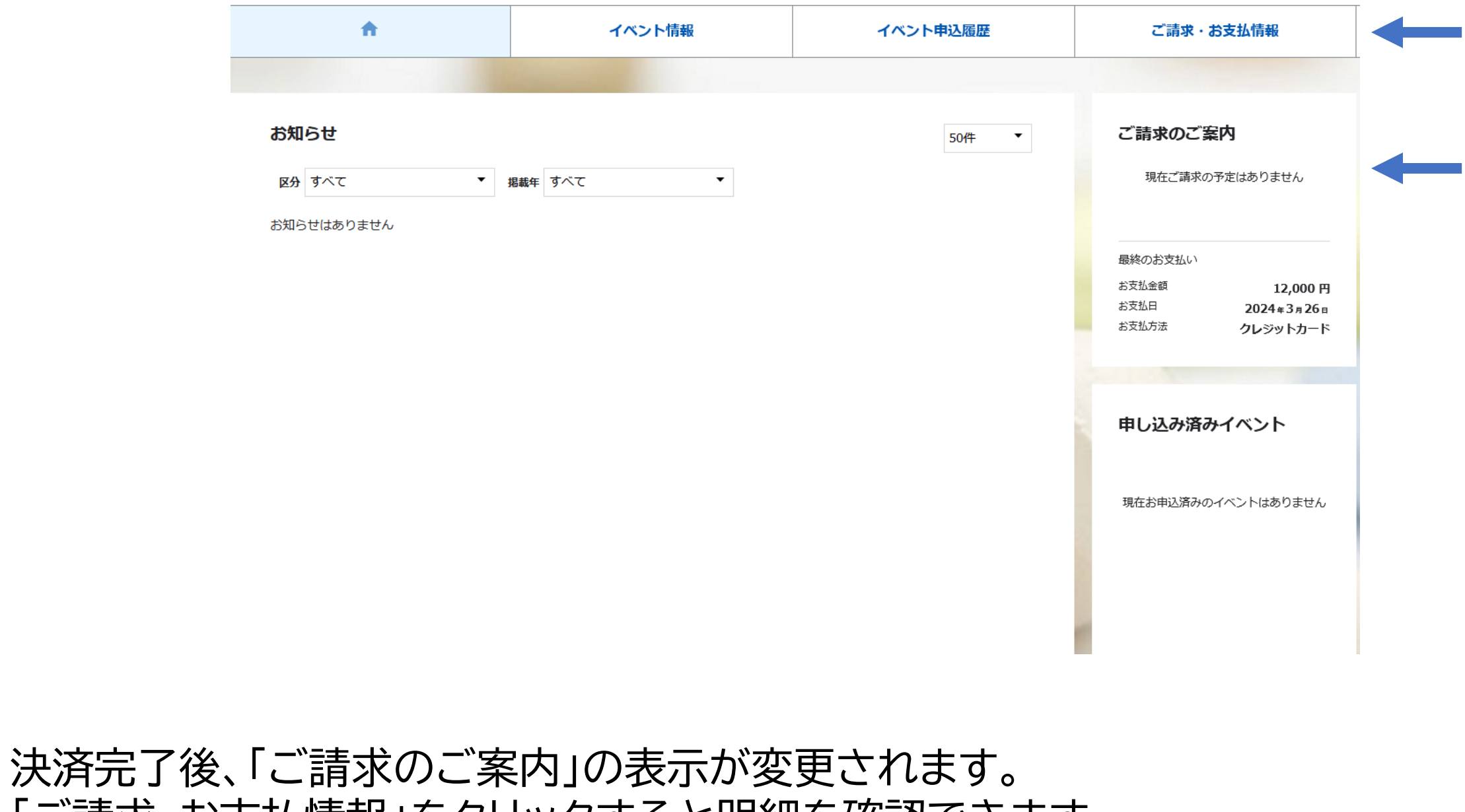

「ご請求・お支払情報」をクリックすると明細を確認できます。

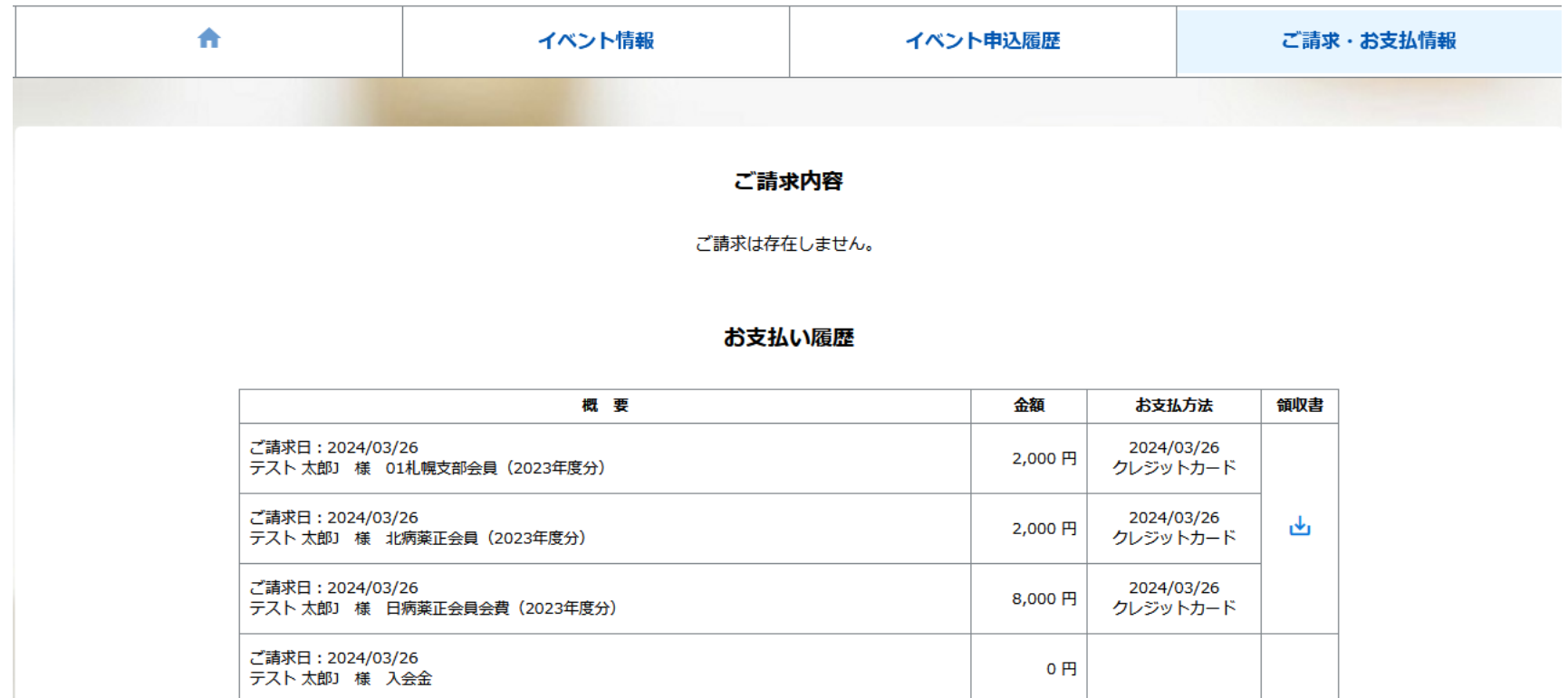

「ご請求・お支払情報」をクリックした画面になります。 お支払い履歴が表示され、しゅくみねっと株式会社名の領収書の発行が可能です。 会費を施設管理者アカウントでまとめて決済された場合でも お支払い履歴の確認、「領収書」の発行は会員毎に会員マイページからの対応になります (施設管理者アカウント用の記録や領収書の発行はありません)

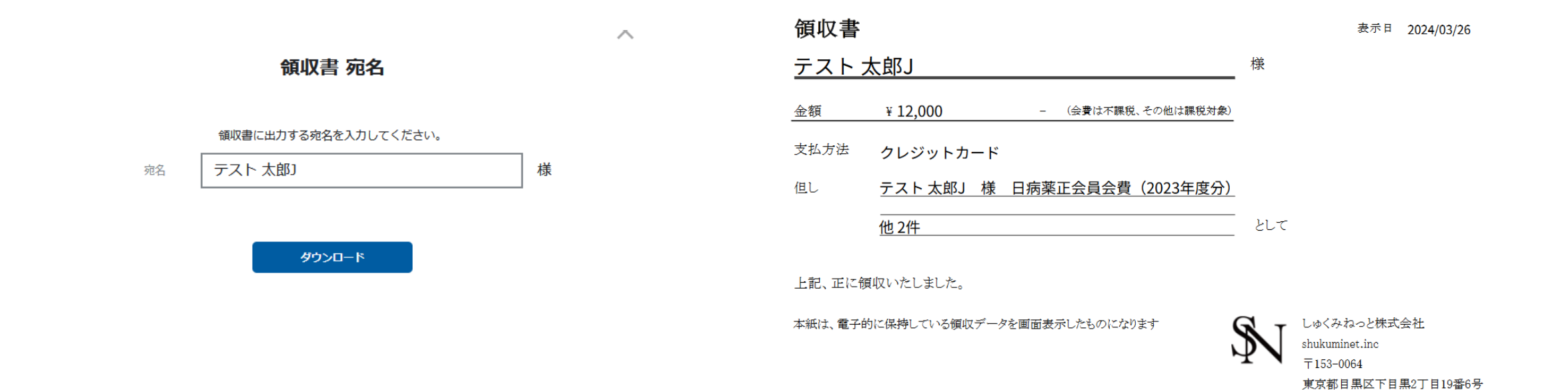

F&Tビル3階

# 領収書の発行時に宛名の指定が可能です。 領収書は但し書がより詳細に記載されるようにカスタマイズ中です(2024.4末完了予定)

### お支払内容のご確認

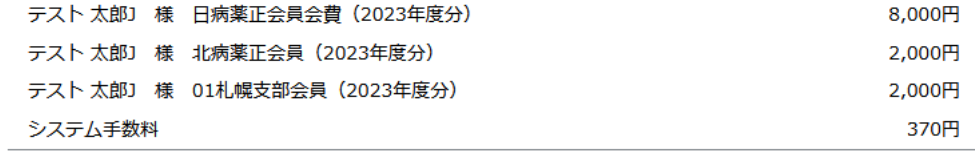

合計 3件 12,370円

### お支払方法の選択

お支払方法をご選択ください

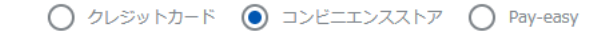

<お支払い時期> ・クレジットカードの場合 完了ボタン押下後、即時に与信処理および決済が実行されます。 ・コンビ二・Pay-easyの場合 発行された支払い番号を元に、番号発行後6日以内にお支払いください。 ・バーチャル口座決済 発行された口座番号を元に、番号発行後30日以内にお支払いください。 <サービス提供時期> イベント参加費決済の場合、お支払い完了後即時でイベントの申込が完了いたします。 <お支払い後の返金等> システムの性質上、お支払い完了後、当社でのお支払いキャンセル・返金等の対応はいたしかねます。お支払いされた会費・イベント参加費の返金や退会・イ ベント申込のキャンセル等のお申し出はご利用団体までお問い合わせください。 <会費支払/イベント申込期間>

※)決済をご利用の場合、お支払い明細への表示は、本システム「シクミネット」と表示されます。 ※)決済の際にシステム手数料がかかります。手数料は<u>こちら</u>でご確認ください

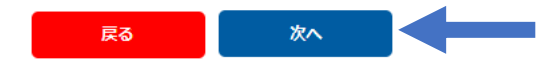

コンビニエンスストアで決済する画面になります。 以後の操作の詳細は以下のURL(シクミネット汎用マニュアル)からご確認下さい。 https://jshp.shikuminet.jp/help/5-5.html

### お支払内容のご確認

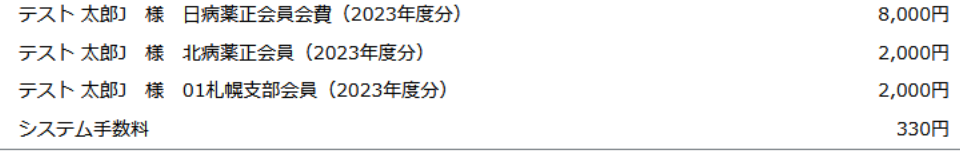

合計 3件 12,330円

### お支払方法の選択

お支払方法をご選択ください

○ クレジットカード ○ コンビニエンスストア ● Pay-easy

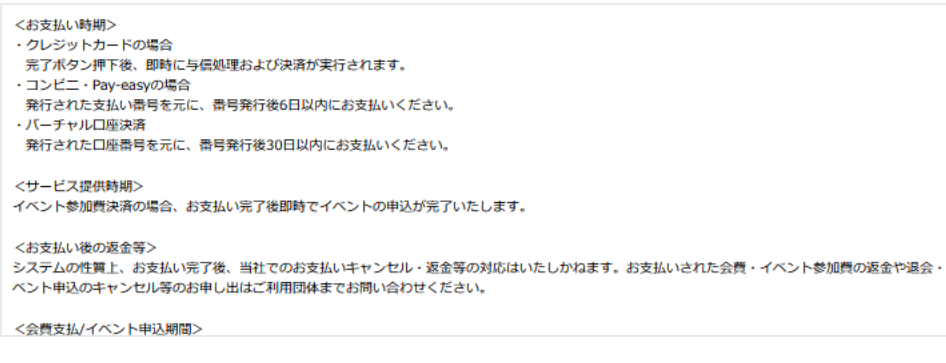

※)決済をご利用の場合、お支払い明細への表示は、本システム「シクミネット」と表示されます。 ※)決済の際にシステム手数料がかかります。手数料はこちらでご確認ください

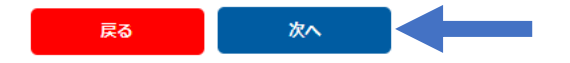

Pay-easyで決済する画面になります。 以後の操作の詳細は以下のURL(シクミネット汎用マニュアル)からご確認下さい。 https://jshp.shikuminet.jp/help/5-6.html